# **甲南大学 Wi-Fi まるわかりガイド**

**2021年9月発行**

**16'** 

**BOOK** 

**ver.1**

**ICA CA CA CA CA CA ER ER ER ES ES FULLER** 

**どうやって使う?どこで使える? 甲南Wi-Fiのキホンがわかるリーフレット**

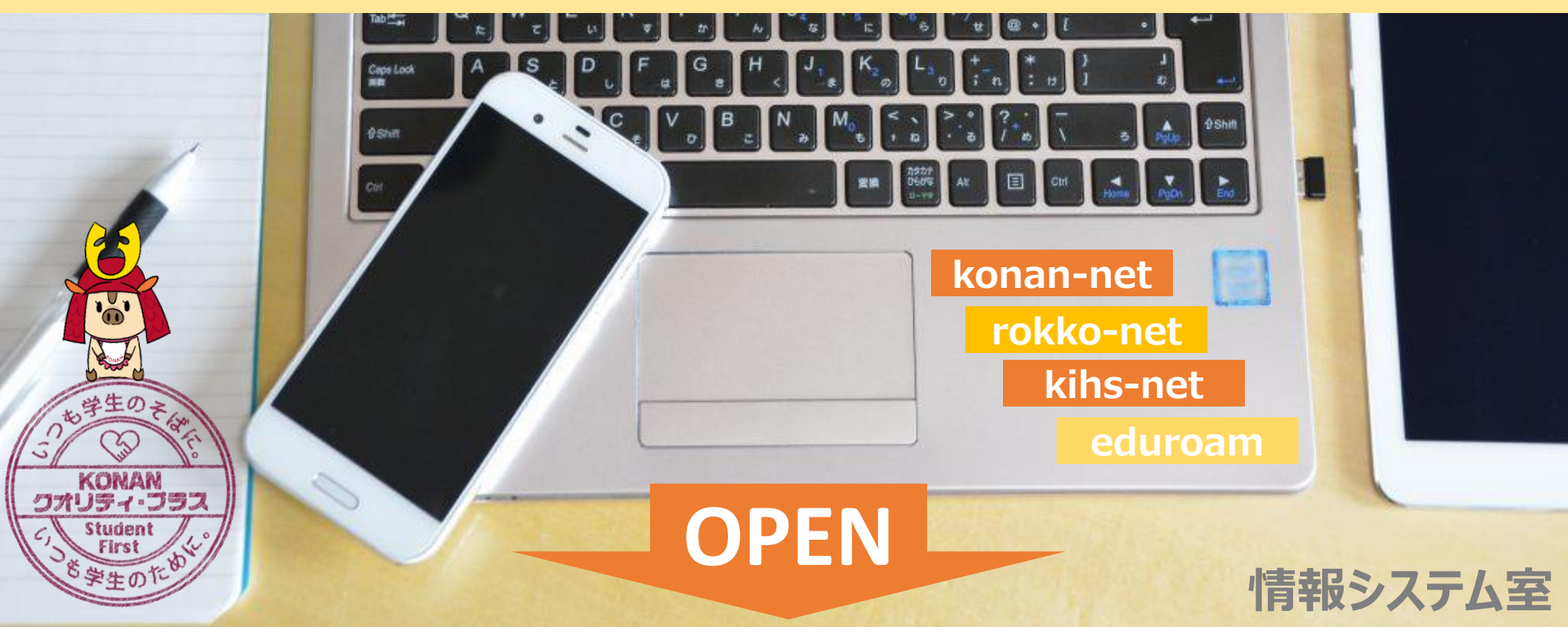

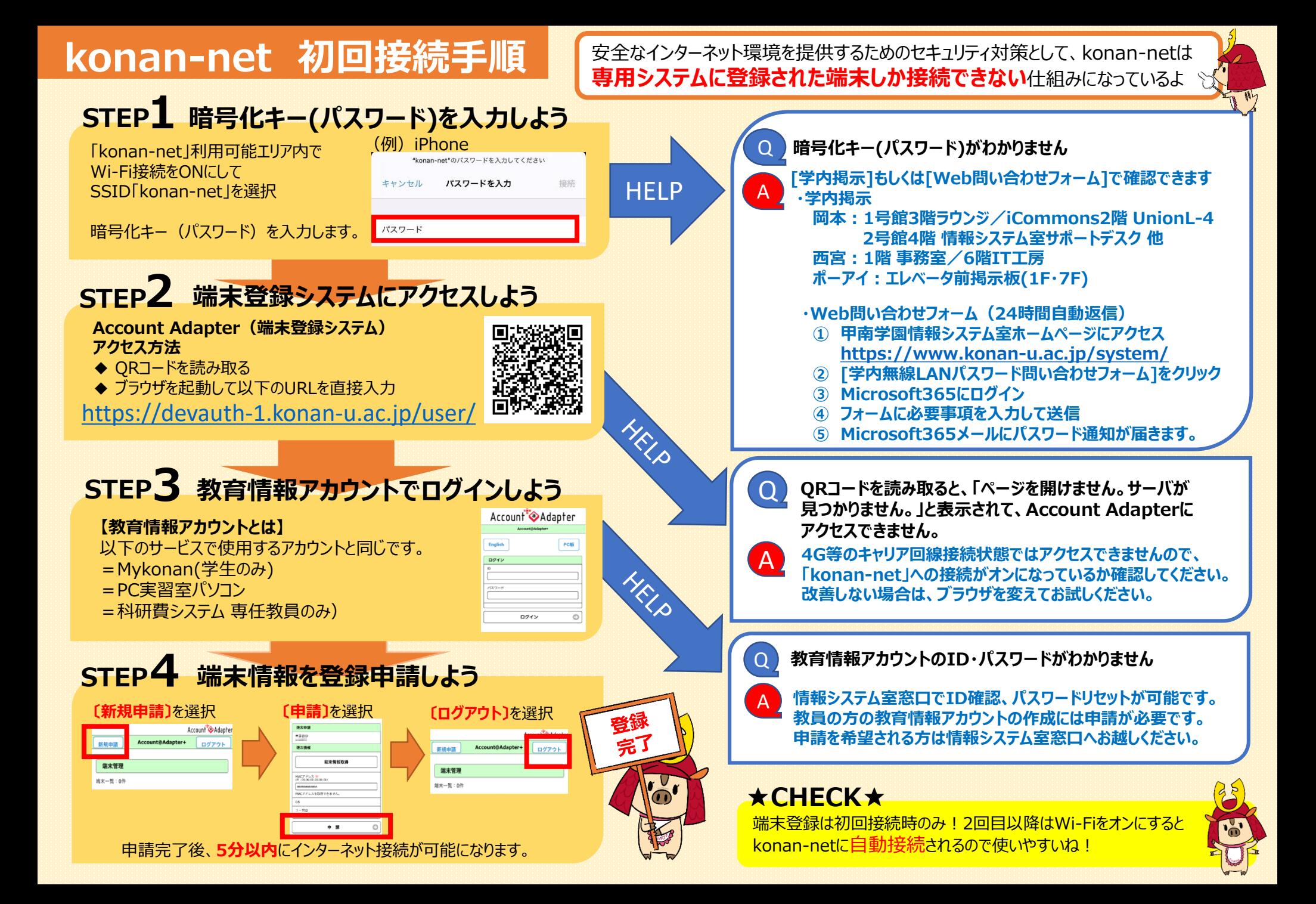

## **konan-net どこで使える? konan-net よくある質問**

#### 2021年9月現在 使用できる建屋・フロアは以下のとおりです。 なお、屋外利用には対応しておりません。

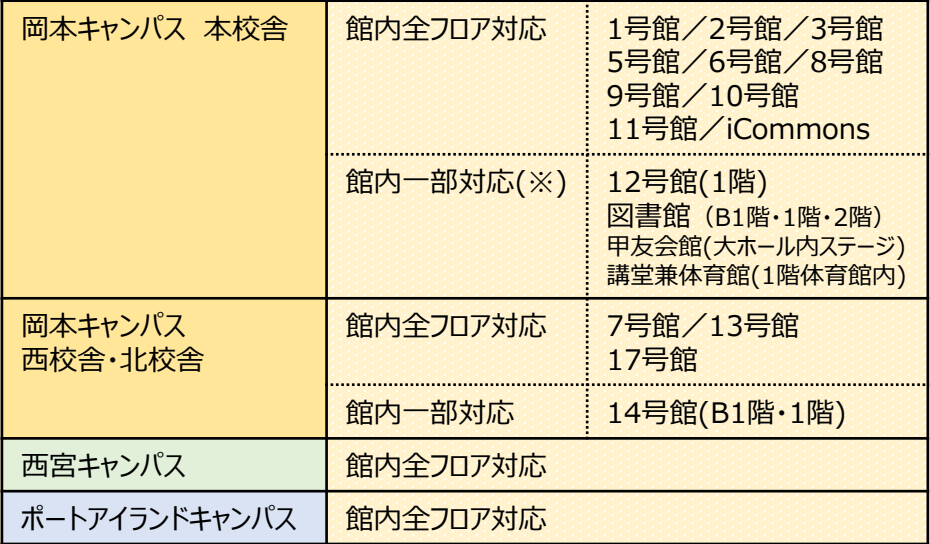

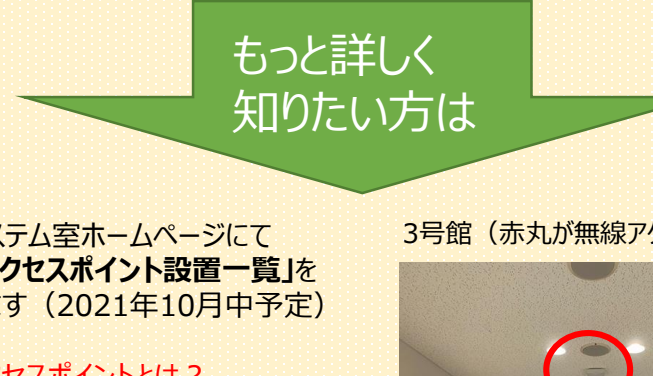

情報システム室ホームページにて **「無線アクセスポイント設置一覧」**を 公開します(2021年10月中予定)

#### 無線アクセスポイントとは?

→家庭内のWi-Fiルータに近い役割を 果たす無線LAN接続用機器です。 各建屋の利用用途を考慮しながら、 講義室内や廊下に設置されています。

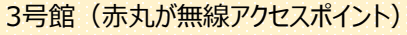

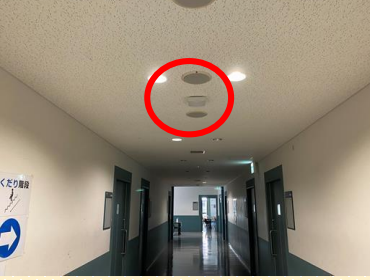

#### **Wi-Fi接続済みマーク が表示されているのに、 konan-netに繋がらない**

#### 初回接続手順のSTEP1までしか行っていないケースがほとんどです。 暗号化キー(パスワード)を入力すると、端末によってはWi-Fi接続済みのよう に見受けられますが、端末の詳細画面を確認すると「接続済み、インターネッ ト接続なし」と表示されています。

konan-netの接続には端末登録システム (Account Adapter) への 登録が必須ですので、初回接続手順をよく読んで、最後まで行ってください。

#### **konan-netが繋がりにくいので改善してほしい**

情報システム室では継続してWi-Fi環境の整備を行っておりますが 本来、無線LAN接続とは非常に不安定なもので、同じ場所であっても 周囲の状況によって安定性が左右されてしまいます。

例)・昼休みの食堂で大勢の人がWi-Fiを使用している ·データ通信量の多い作業(Web授業や資料ダウンロード)を 同時間帯に大勢の人が行った

まずは混雑を避けて別の場所や時間帯で利用できるかをお試しください。 また、「無線アクセスポイント設置一覧」も参照のうえ、無線アクセスポイ ントの近くや、多く設置されている場所での使用をおすすめいたします。 それでも状況が改善しない場合は、お使いの端末を情報システム室まで ご持参のうえ、ご相談ください。

#### 【教員の方へ】

上記の理由から、授業等で持ち込みパソコンをインターネットに接続され る際は、講義室備え付け情報コンセントを経由してのkonan-net接続 を推奨しております。

### **その他の学内Wi-Fi利用方法**

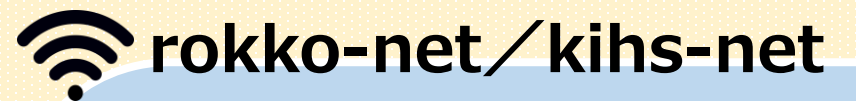

#### **(1)利用可能エリア**

#### **rokko-net(六甲アイランド体育施設 専用Wi-Fi)**

・北館 体育館1階・2階

・南館 部室棟1階ミーティングルーム/2階

#### **kihs-net(岡本キャンパス18号館 専用Wi-Fi)**

・演習室1/演習室3/講演室

### **(2)接続方法**

**STEP1** 利用可能エリア内でWi-Fiをオンにして 暗号化キー(パスワード)を入力 ※暗号化キーがわからない場合は、Web問い合わせフォームから 確認可能です(「konan-net 初回接続手順」参照)

**STEP2** 認証用サイトへアクセスし、教育情報アカウントでログイン 〔認証用サイトURL〕 [https://portal.konan-u.ac.jp](https://portal.konan-u.ac.jp/)

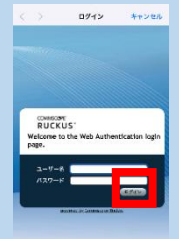

ログイン後、「Success」と表示されれば、 接続完了です。 ※接続した当日中は再接続不要、 翌日以降は再度ログインが必要です。 **eduroam(教職員用)**

eduroamは、国内外のeduroam加盟機関で無線LANの相互利用を 実現するサービスで、本学ではkonan-net接続可能エリアで利用できます。

※konan-netとeduroamで通信速度や安定性に変わりはありません。 甲南大学教員の方は、学内では原則konan-netをご利用ください。

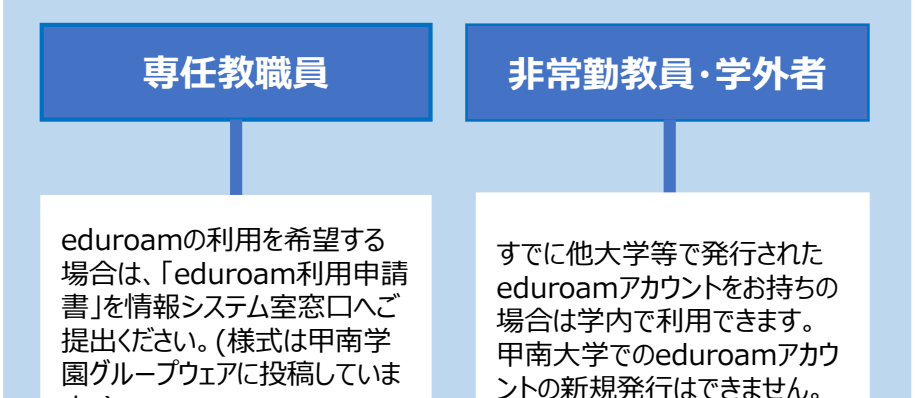

接続方法の詳細は、eduroam-JPホームページの利用の手引き および情報システム室ホームページを参照してください。

す。)

**会 白川台キャンパス/平生セミナーハウス** 

専用無線LANが整備されており、施設利用者が接続できます。 詳細については、各施設の守衛室にお尋ねください。

### **情報システム室はあなたのITパートナー 学内Wi-Fiでわからないことがあればお気軽にご相談ください**

〔お問い合わせ先〕 msupport@ml.konan-u.ac.jp

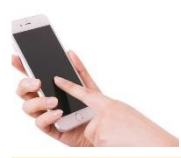